# **Geospatial Analysis**

# Просторові операції

# Інструменти просторового аналізу на основі геометричних операцій.

Запити.

доц., к.т.н. Кравченко Ю.В. Кафедра геоінформатики і фотограмметрії Київський національний університет будівництва та архітектури

### Географічний об'єкт

*Об'єкти (Objects) географічного простору (географічні об'єкти)* **– природні або штучні, цілісні і відносно стабільні географічні утворення, що характеризуються певним місцем розташування на поверхні Землі та участю у формуванні й зміні ландшафту**

### *Географічний об'єкт (Feature)* **– це абстракція реального світу (ISO 19101 )**

•це засіб моделювання об'єкта реального світу.

•термін «географічний» асоціюється з характеристикою «просторовий».

www.spatialanalysisonline.com 2

# Моделі просторових даних

#### Растр Вектор

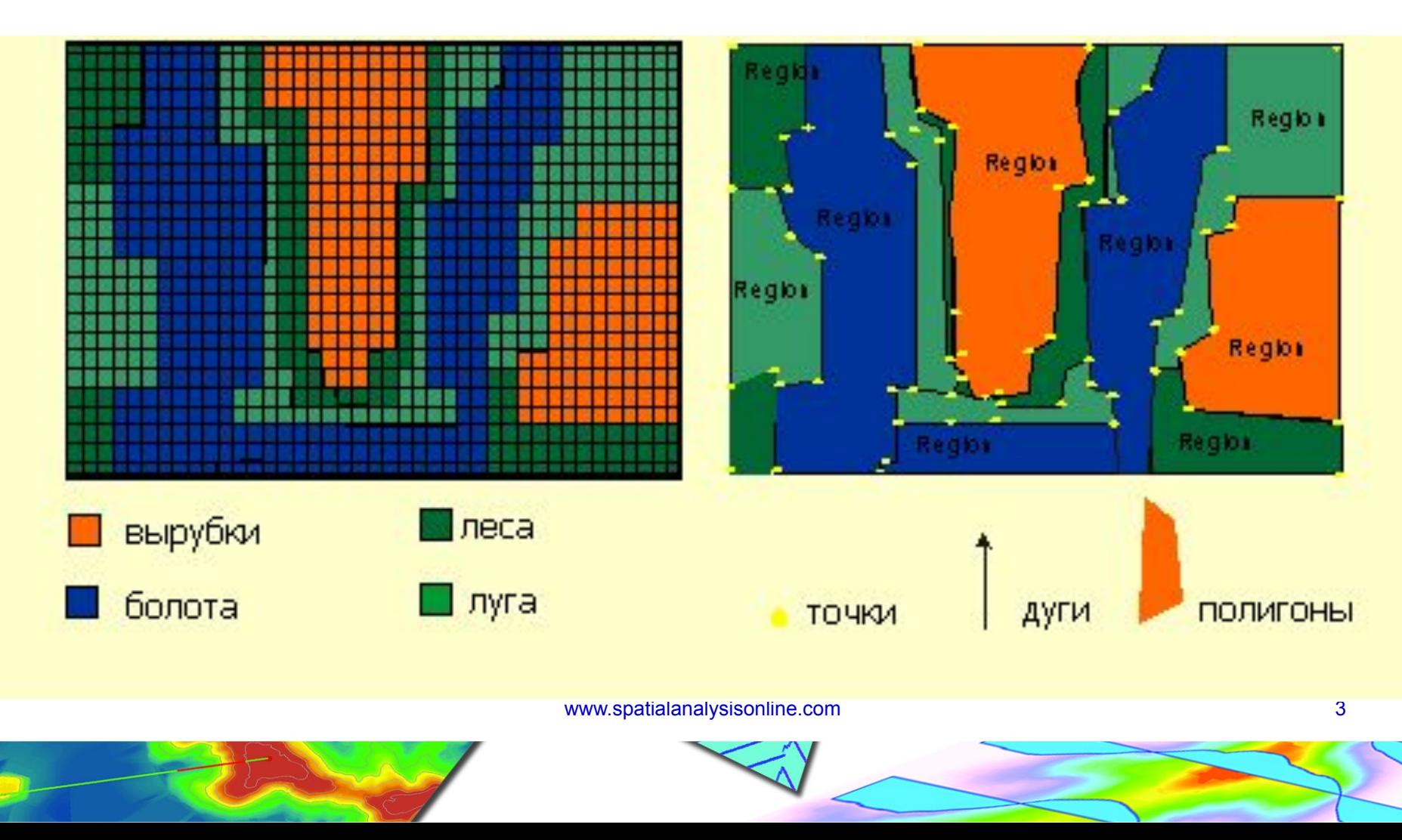

### Моделі просторових даних

**растрова модель** *(rastr)* – модель просторових даних, що ґрунтується на способах квантування простору за допомогою регулярної сітки розмірністю N x M, якій у відповідність ставиться прямокутна матриця такої ж розмірності, кожний елемент якої характеризується набором ознак, а його місцеположення номером рядка і стовпчика цієї матриці Растрові файли можуть мати одне або декілька значень (атрибутів або груп), пов'язаних з кожною позицією комірки або пікселя.

**векторні дані** *(vector data)* - просторові дані, визначені в термінах границь та подані за допомогою конструктивних геометричних примітивів *(geometric primitive)* – геометричних об'єктів, що відображають окремі, зв'язані, гомогенні елементи простору

www.spatialanalysisonline.com 4 Векторне зберігання включає зберігання явної топології, що підвищує накладні витрати, проте зберігає тільки ті точки, які визначають об'єкти, та весь простір за межами цих об'єктів є "неіснуючим" (AGI)

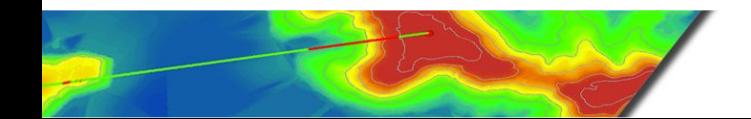

# Моделі просторових даних

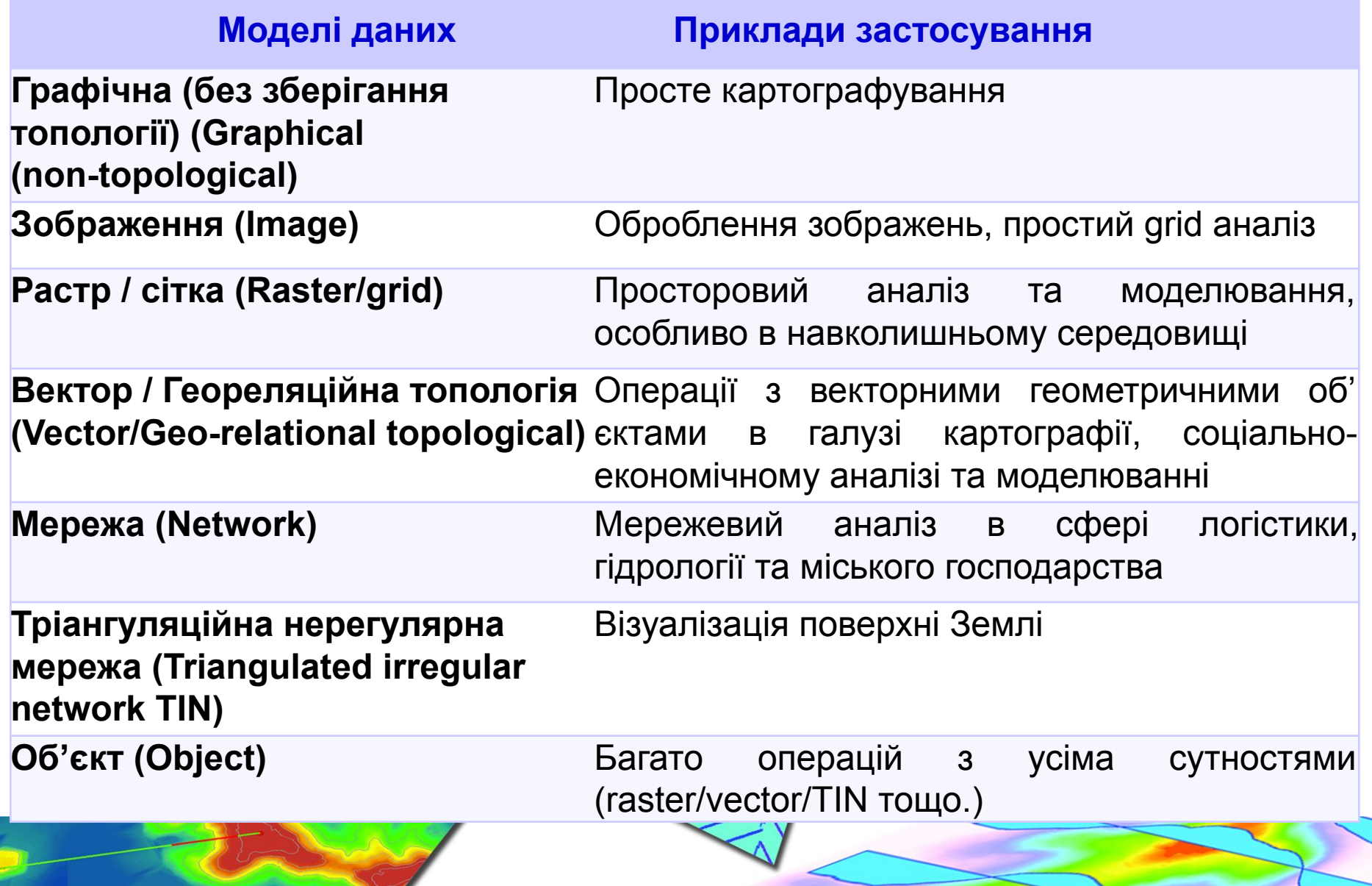

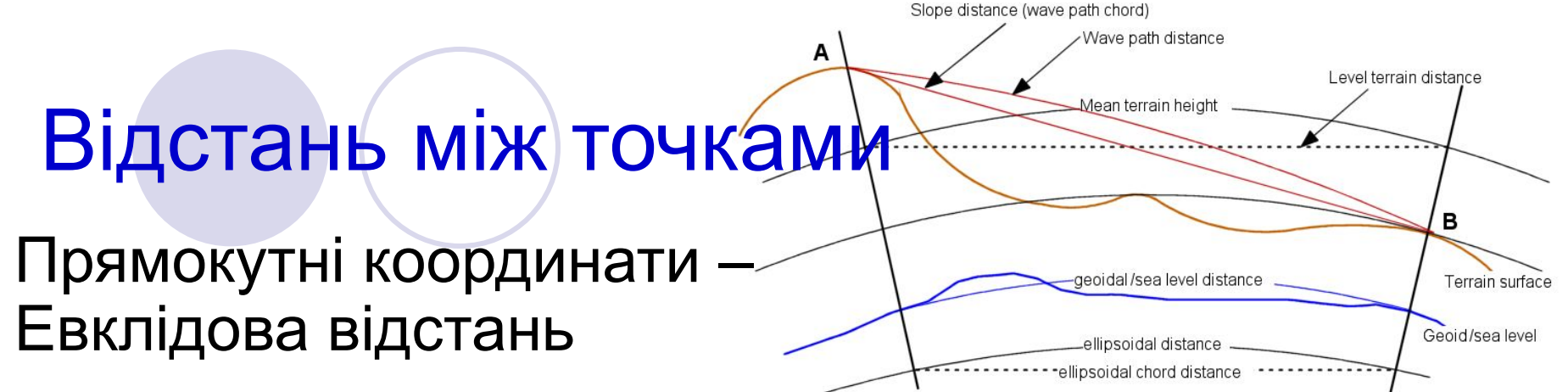

$$
d_{ij} = \sqrt{(x_i - x_j)^2 + (y_i - y_j)^2}
$$

Сферичні координати – сферичні або еліпсоїдальні розрахунки

 $d_{ij} = 2R \sin^{-1} \left( \sqrt{\sin^2(A) + \sin^2(B) \cos \phi_i \cos \phi_j} \right)$ where :  $A = \frac{\phi_i - \phi_j}{2}, B = \frac{\lambda_i - \lambda_j}{2}$ 

Формальне (математичне) визначення **d**<sub>ij</sub>>0 якщо i≠j різниця/ поділ<br>**d**<sub>:</sub>=0 якщо i=j спільне розміц **dij=0 якщо i=j** спільне розміщення /еквівалентність **. +d**<sub>u</sub>**≥d**<sub>u</sub> нерівний трикутник **dij=dji**сіметрія

# Інструменти Spatial Analyst

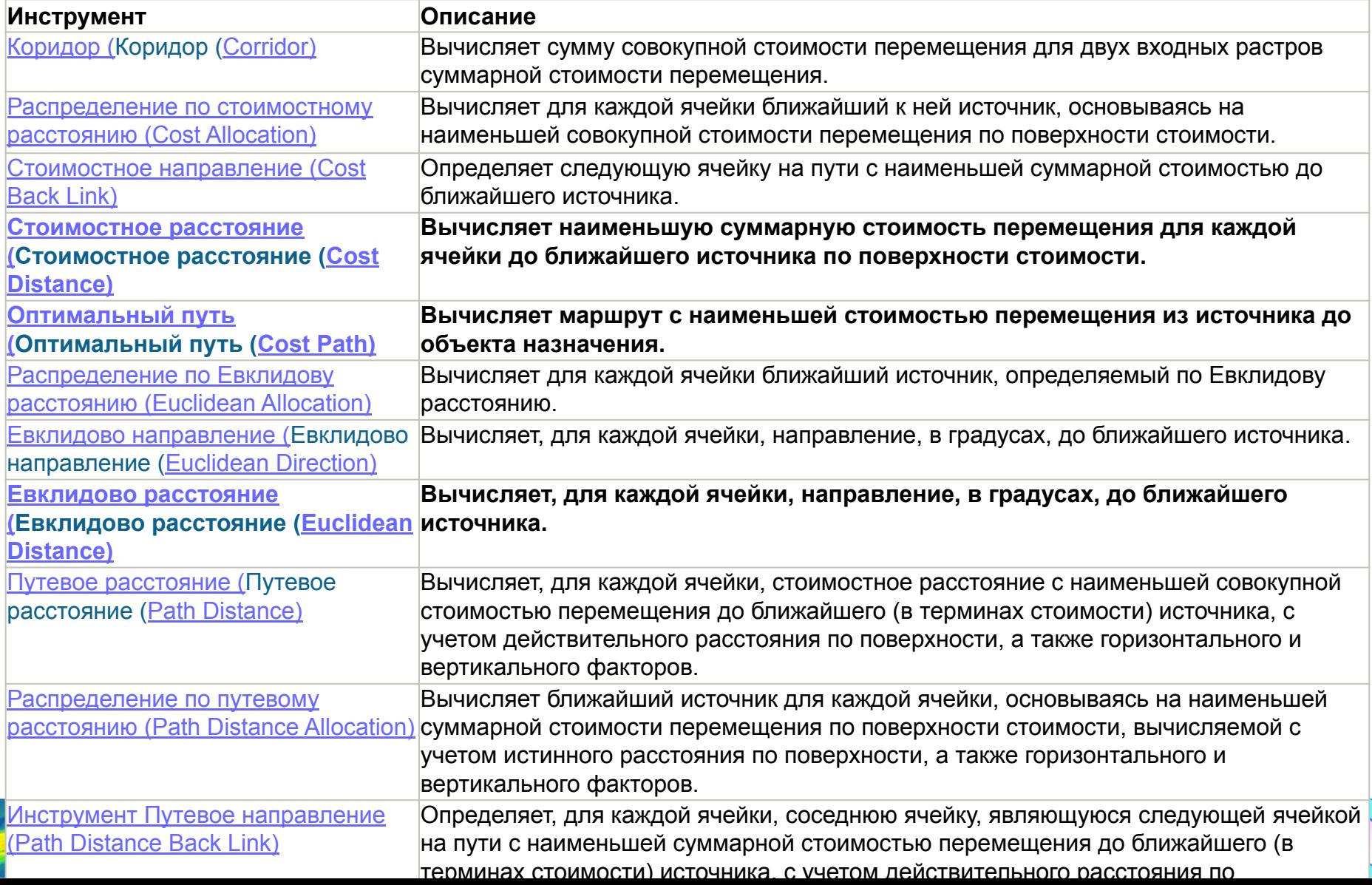

# Інструменти відстані

- **Network Analyst**
- **● Буферизація**  створення буферних зон кожній вершини об'єкта за допомогою еквідістантного алгоритму обчислюється буферне зміщення, вихідний буферний полігон будується з отриманих зміщень.

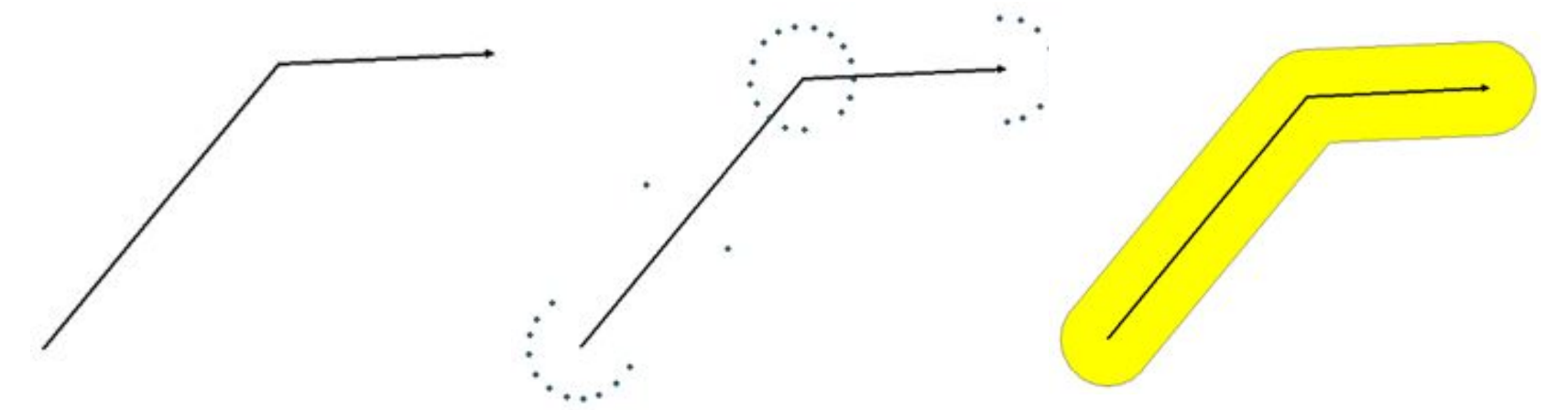

Параметр буферної відстані може бути введений як фіксоване значення або як поле, що містить числові значення.

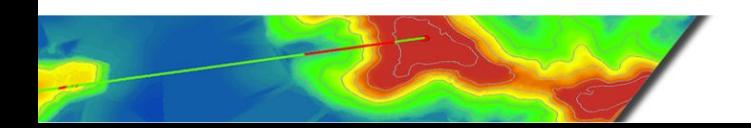

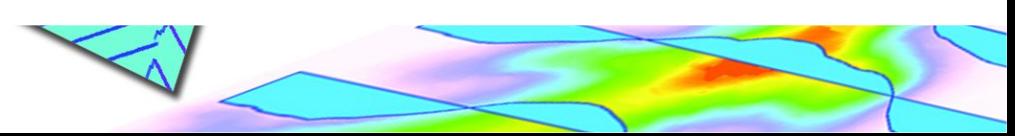

### Інструменти відстані

Векторна буферізація

- Буферизація точки, лінії та полігону
- Внутрішня, зовнішня та симетрична буферизація
- Окремі або об'єднані буфери

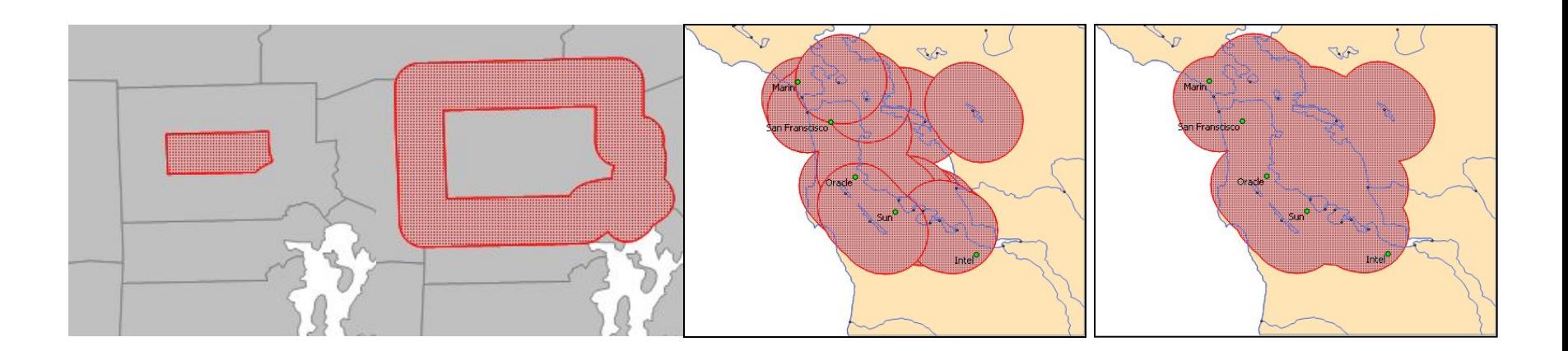

### Інструменти відстані Евклідова та геодезична буферизація

**World - Mercator** 

1,000 km Buffer

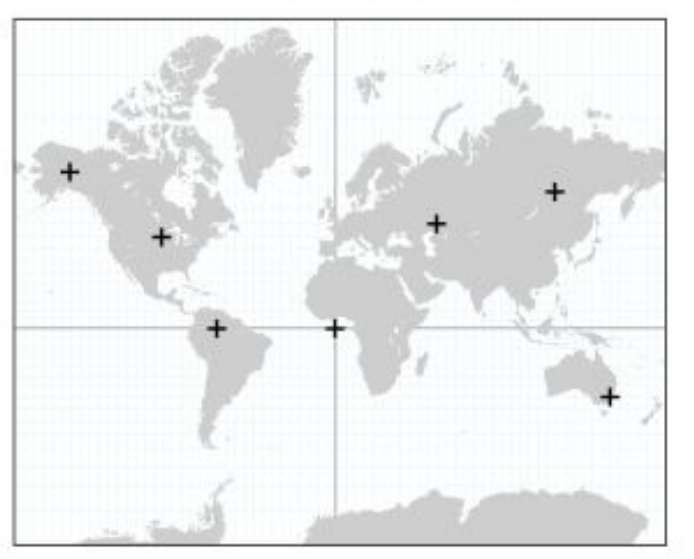

**Euclidean** Geodesic

**При будь-якому типі аналізу відстані в глобальному масштабі необхідно використовувати геодезичні буфери, оскільки вони забезпечують точність у всіх областях, тоді як евклідові буфери неточні в областях з високим ступенем спотворень.**

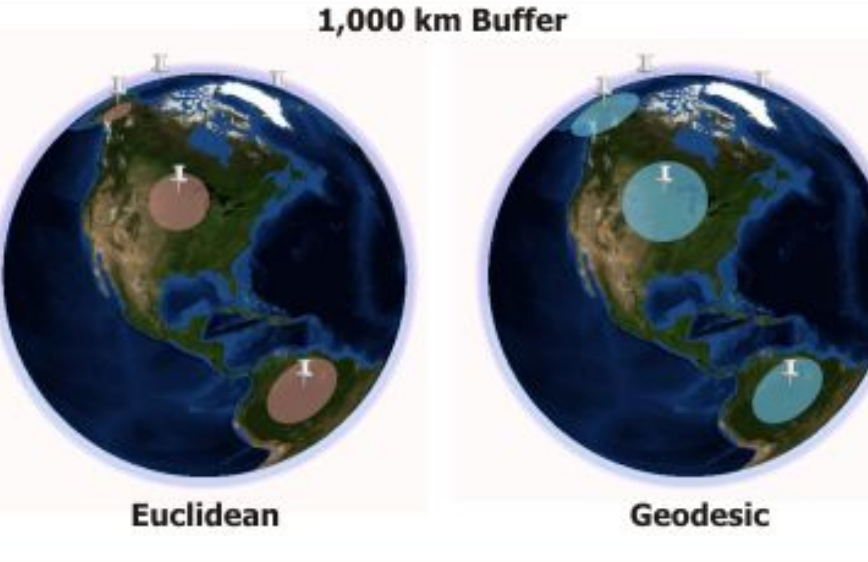

# Інструменти відстані

#### **Два основних способи виконання аналізу відстані:**

•<u>Інструмент Евклідова відстань (Euclidean Distance) вимірює</u> відстань по прямій лінії з кожної комврки до найближчої коміркиджерела; джерело подає об'єкти, наприклад колодязі, дороги або школи. Відстань вимірюється між центрами комірок. • <u>Інструмент Вартість відстані (Cost Distance) (</u>або інструмент

вимірювання відстані зі зваженою вартістю) відстань визначається як вартість переміщення через комірку. *Наприклад, шлях прямо через вершину гори є найкоротшим, але швидше цю гору обійти* 

- Інструмент вартості відстані **визначає оптимальний маршрут для кожної комірки, який дозволяє досягти кінцевого пункту з найменшими витратами – пошук оптимального шляху**
- Відстань розглядають в одиницях вартості, а не в географічних одиницях виміру  $11$

### Інструменти відстані

#### **Алгоритм інструменту Вартісна відстань Cost Distance пакету ArcGIS**

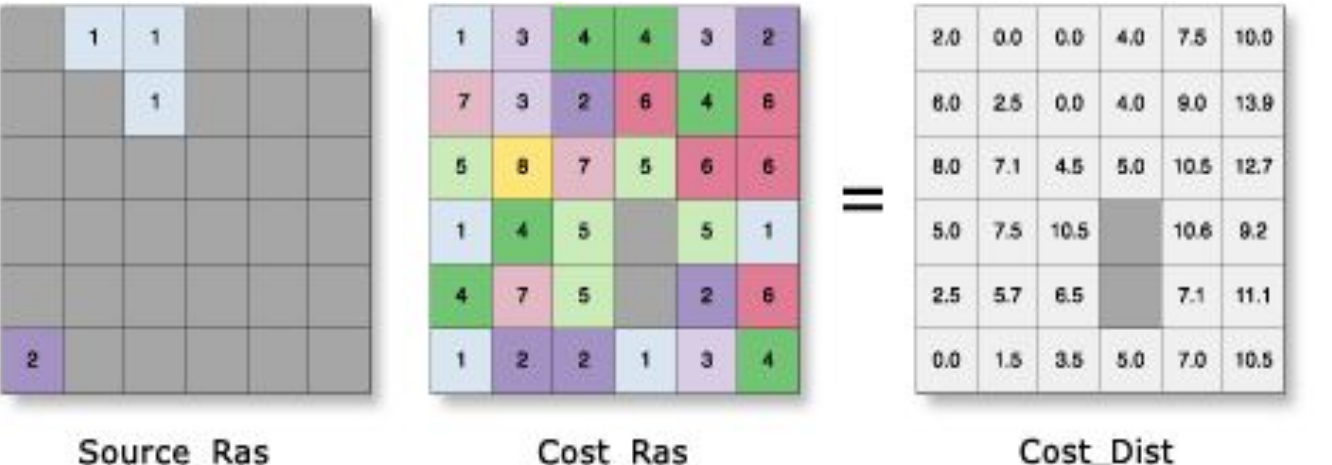

Value = NoData

Source\_Ras

Cost\_Ras

#### **accum**  $\cos t = a2 + (\cos t2 + \cos t3)/2$

де:cost2 - вартість комірки 2

cost3 - вартість комірки 3

a2 - вартість переміщення з комірки 2 в комірку 3

accum\_cost - сумарна вартість переміщення з комірки 3 в комірку 1

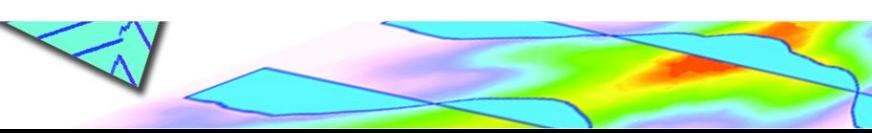

### Растр витрат (Cost raster)

- визначає витрати на перміщення (розповсюдження) через кожну чарунку.

У загальному випадку растр витрат створюється на підставі декількох критеріїв в наступній послідовності:

- 1.Приведення до загальної шкали напр., рекласифікація (Reclassifying) наборів даних
- 1.Об'єднання растрів
	- Проста сума
	- Зважена сума

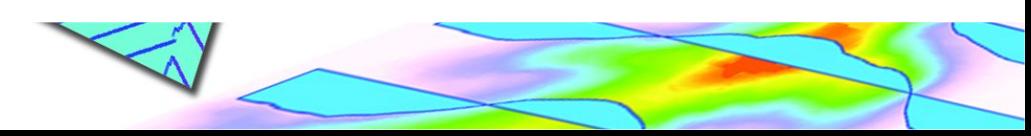

# Растр витрат (Cost raster)

#### **● Reclass (Перекласифікація) інструмент реалізує методи, що дозволяють перекласифікувати або змінювати вхідні значення комірок на альтернативні для**

- заміни значень на підставі нової інформації;
- групування певних значень;

Slice)

- перекласифікації значень в загальну шкалу;
- присвоєння певного значення коміркам зі значенням NoData.

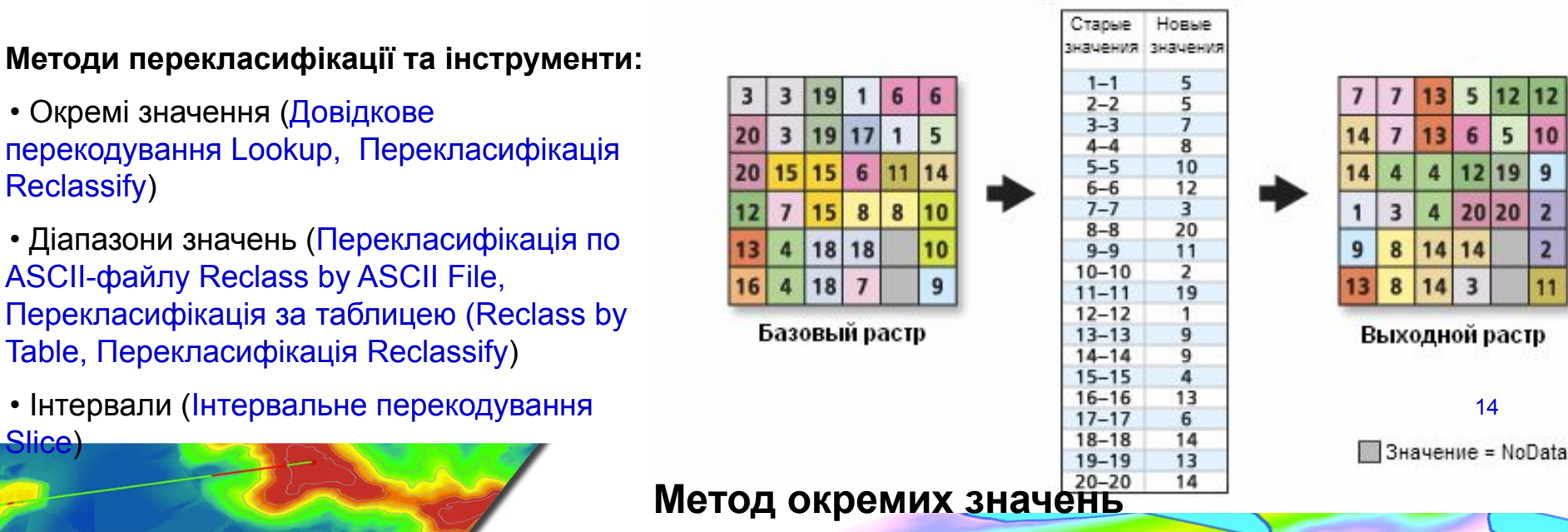

14

20 20

### Аналіз напрямку Векторні дані

⚪ направлення лінійних та полілінійних об'єктів

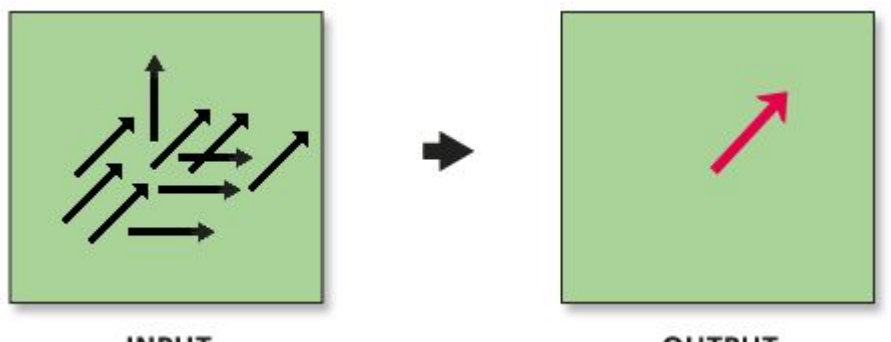

**INPUT** 

**OUTPUT** 

Інструмент Середній лінійний напрямок (Linear Directional Mean) створює новий вихідний клас об'єктів, центрований на середньому центрі для всіх вхідних векторних центроїдів, з довжиною рівною середній довжині всіх вхідних векторів з середнім напрямком (або орієнтацією) для всіх вхідних векторів. Значення атрибутів для нових лінійних об'єктів включають: Кут орієнтації, Середній напрямок, Кругова дисперсія, Х і Y координати середнього центру, Середня довжина.

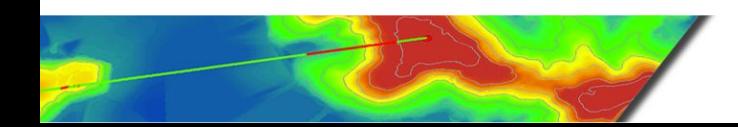

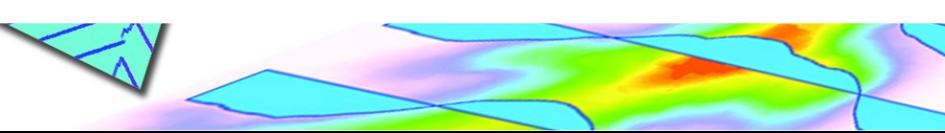

### Аналіз напрямку

Приклади застосування

●Порівняння двох або більше наборів ліній.

●Порівняння об'єктів для різних часових періодів . Напр., переліт птиць по місяцях. Це робить більш легким розуміння в які місяці птиці подорожують більше, а коли міграція припиняється.

●Оцінка повалених дерев у лісах для розуміння закономірностей в напрямку вітру.

●Аналіз тріщин в льодовиках, що є індикатором їх руху.

●Визначення загального напрямку крадіжок автомобілів або велосипедів на основі аналізу напрямків руху в окремих випадках.

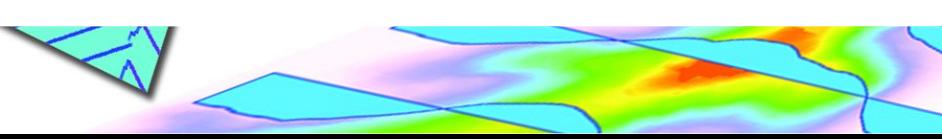

# Аналіз напрямку

### ● Растрові дані

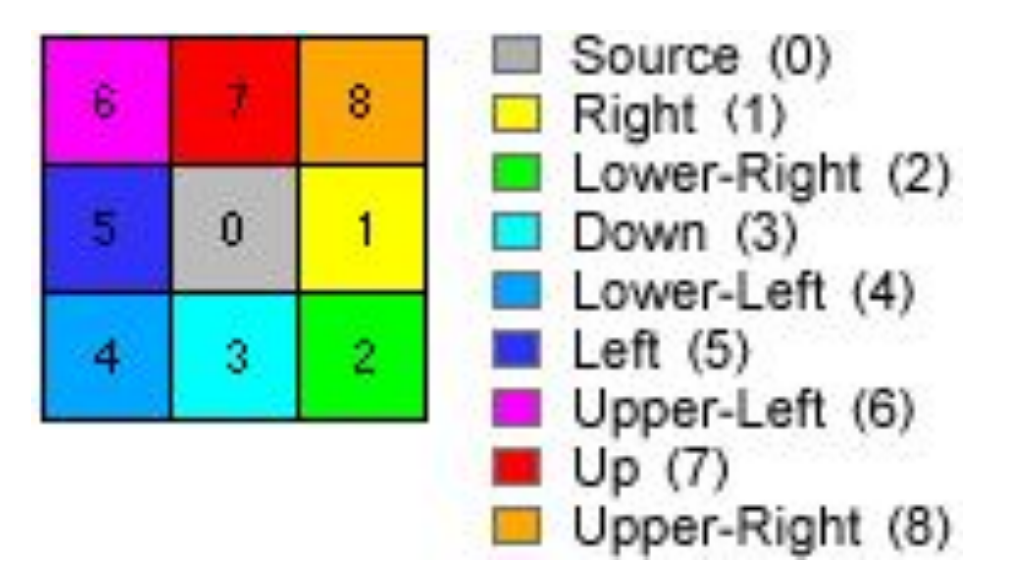

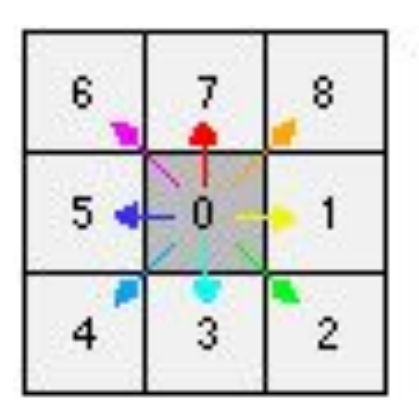

17 **Алгоритм обчислення напрямку розраховує та присвоює код кожній комірці растру. Код - це послідовність цілих чисел від 0 до 8.**  Значення 0 застосовують для подання вихідних місцезнаходжень, тому що вони вже по суті досягли мети (джерела). Значення від 1 до 8 є кодом напрямку за годинниковою стрілкою, починаючи з правої комірки.

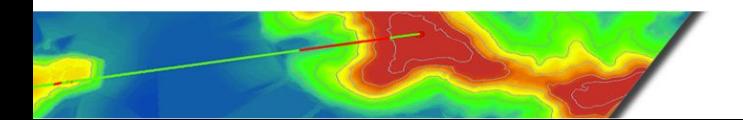

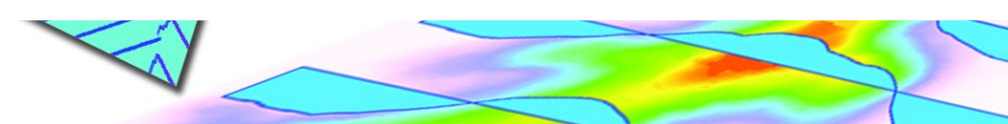

# Експозиція Aspect (Spatial Analyst)

- Експозиція визначає напрямок ухилу максимальної швидкості зміни значень від кожної комірки до сусідніх з нею.
- Експозиція може розглядатися як напрямок ухилу. Значення вихідного растру подають компасні напрямки експозиції.

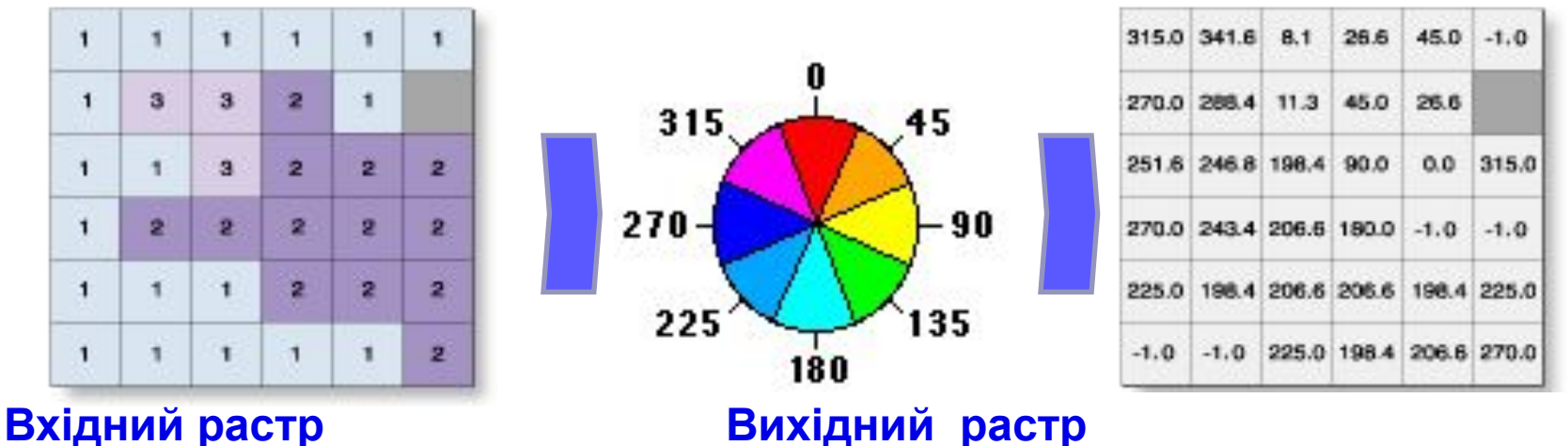

18 Експозиція - **це напрямок максимального ступеня зміни в z-значенні кожної комірки на растровій поверхні**, що подається додатними значеннями градусів від 0 до 359.9 за годинниковою стрілкою від напряму на північ

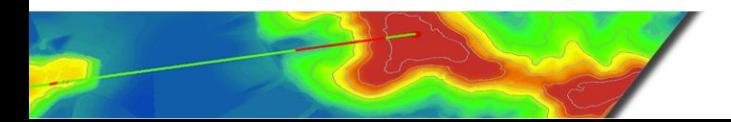

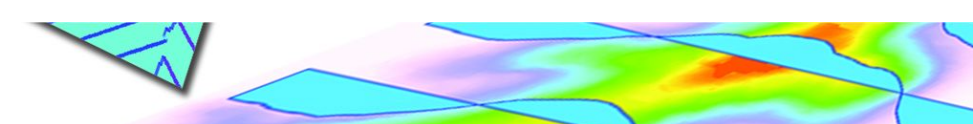

# Алгоритм інструменту Експозиція пакету ArcGIS

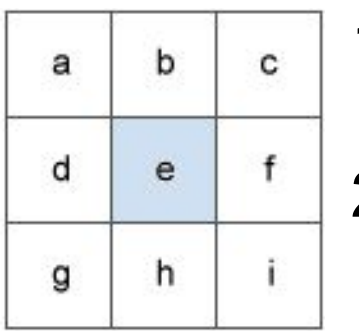

- 1. Ступінь зміни в напрямку *Х* для комірки e  $[dz/dx] = ((c + 2f + i) - (a + 2d + g)) / 8$ 2. Ступінь зміни в напрямку *Y* для комірки e  $[dz/dy] = ((g + 2h + i) - (a + 2b + c)) / 8$
- 3. З урахуванням ступеня змін по обох напрямках, Х та *Y*, для комірки e, експозиція обчислюється з використанням наступного рівняння:

#### **a***spect* **= 57.29578 \* atan2 ([dz/dy] ; - [dz/dx])**

Значення експозиції потім конвертується в значення напрямків за компасом (0-360 градусів) за наступним правилом: **if** *aspect* **< 0,** *cell* **= 90.0 -** *aspect* **else if** *aspect* **> 90.0,** *cell* **= 360.0 -** *aspect* **+ 90.0 else** *cell* **= 90.0 -** *aspect*

# Алгоритм інструменту Експозиція пакету ArcGIS

### Розрахувати Експозицію для наступних вхідних даних

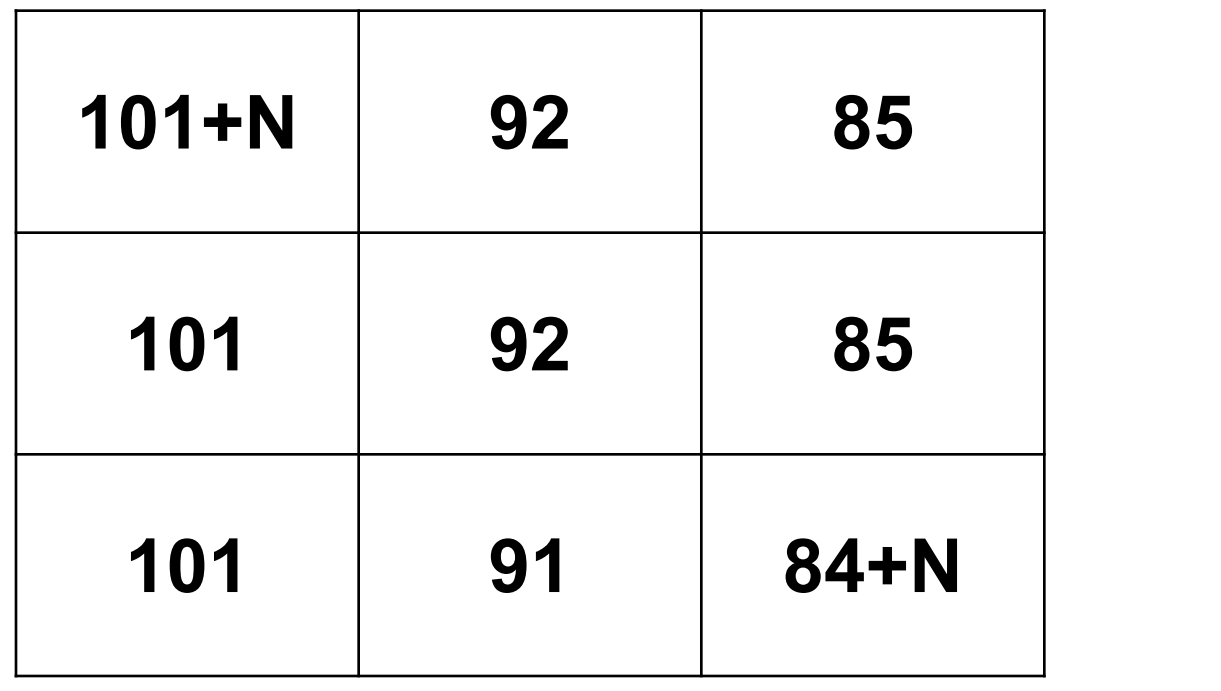

**+ N N≤10 + (N-10) N>10**

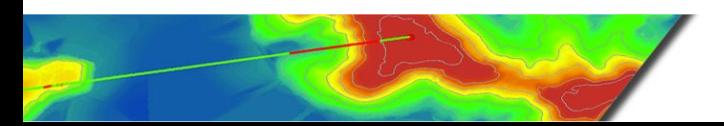

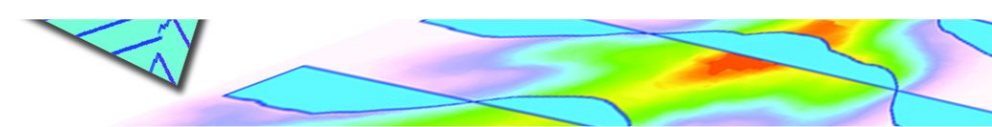

### Аналіз напрямку

### Модель вітрового потоку векторної ділянки

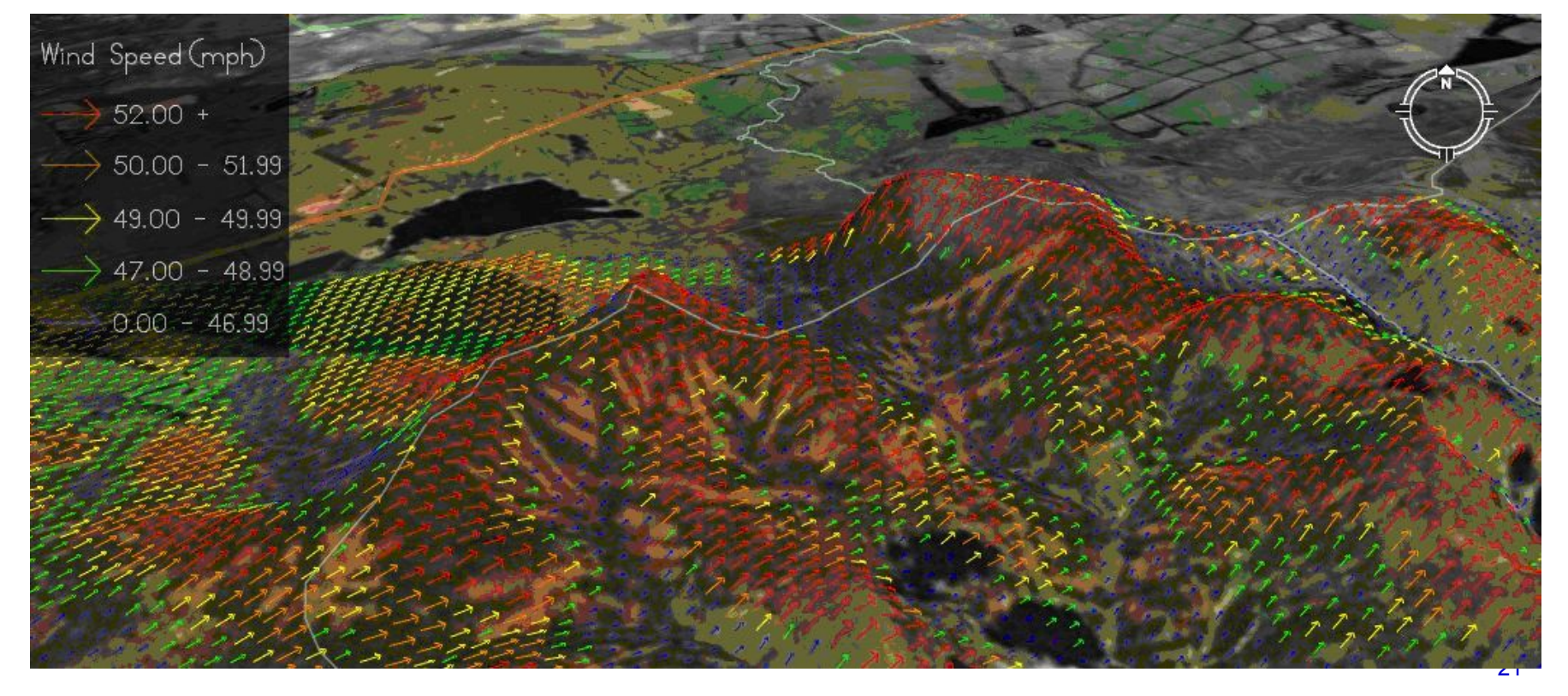

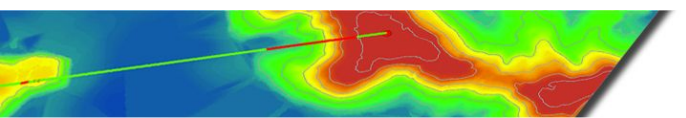

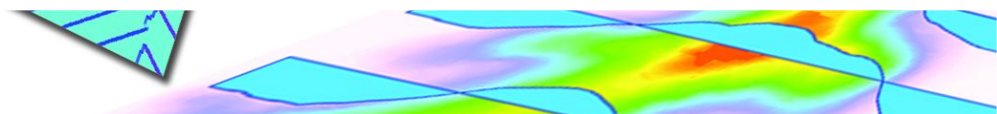

### Класифікація зображень це процес отримання класів інформації з багатоканального растрового зображення.

- Растр, отриманий в результаті класифікації зображення, використовують для створення тематичних карт.
- В залежності від характеру взаємодії аналітика з комп'ютером у процесі класифікації, розрізняють два типи класифікації зображень:

 $\overline{\phantom{a}}$ 

- 
- класифікацію з навчанням класифікацію без навчання

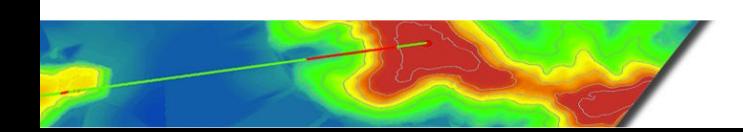

### Оброблення класифікованих даних

- процес видалення шуму та поліпшення якості класифікованих вихідних даних **Методи:**

**Фільтрація -** видаляються окремі пікселі або шум – інструмент Фільтр більшості (Majority Filter).

**Згладжування границь класів** та об'єднання класифікованих вихідних даних - на цьому кроці згладжуються нерівності меж класів, та класи об'єднуються в один – інструмент Видалення меж (Boundary Clean).

**Генералізація** класифікованих вихідних даних шляхом видалення невеликих ізольованих регіонів - невеликі ізольовані регіони перекласифіковують шляхом віднесення їх до найближчого класу – інструменти Ггрупування (Region Group)

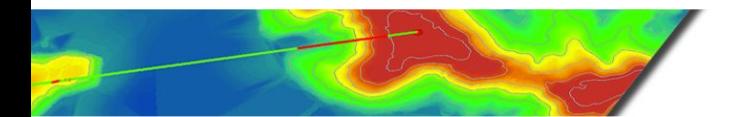

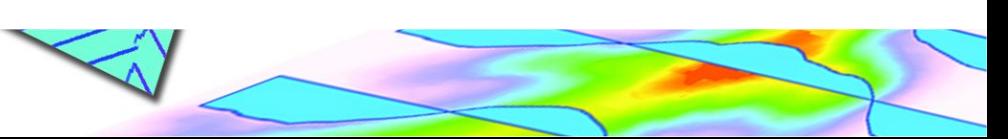

### Аналіз близькості

Під **околом (Neighborhood)** географічного об'єкта розуміється простір, що його оточує.

Оцінка простору, що оточує певний об'єкт або місцеположення, має назву **аналізу близькості (Proximity)**

Етапи:

- 1) Визначення цільового об'єкту;
- 2) Визначення околу для цільового об'єкту;
- 3) Визначення характеристик аналізу .

Сучасні програмні продукти ГІС дозволяють виконати аналіз близькості як на векторних моделях, так і на растрових моделях.

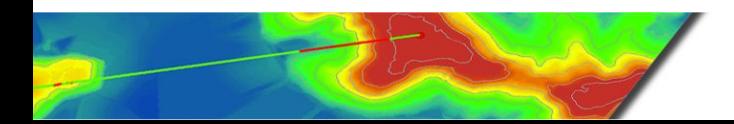

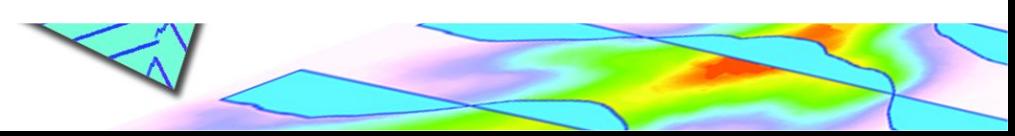

# Аналіз близькості

### Векторні дані

- ⚪ **Буферний аналіз**
- ⚪ **Полігони Тіссена (Create Thiessen Polygons**) - це полігональні області, що утворюються на заданій множини точок таким чином, що відстань від будь-якої точки області до даної точки менша, ніж для будь-якої іншої точки множини.

⚪ **Найближчий об'єкт (Near)**  розраховує відстань від кожної точки в одному класі просторових об'єктів до найближчої точки або лінії в іншому класі просторових об'єктів.

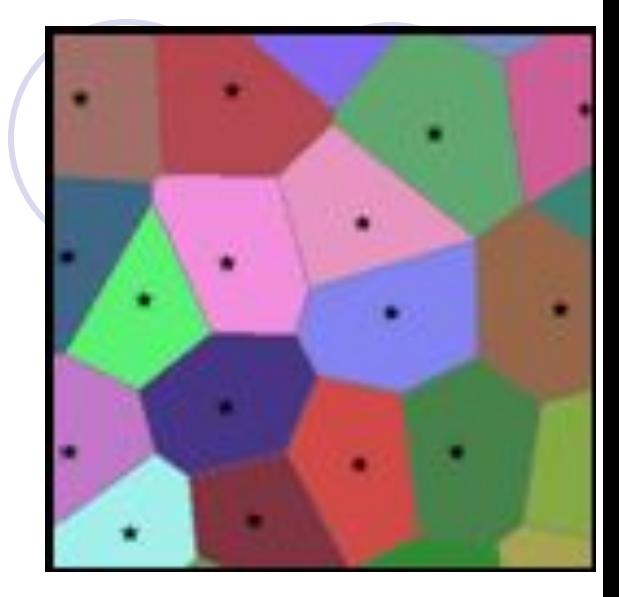

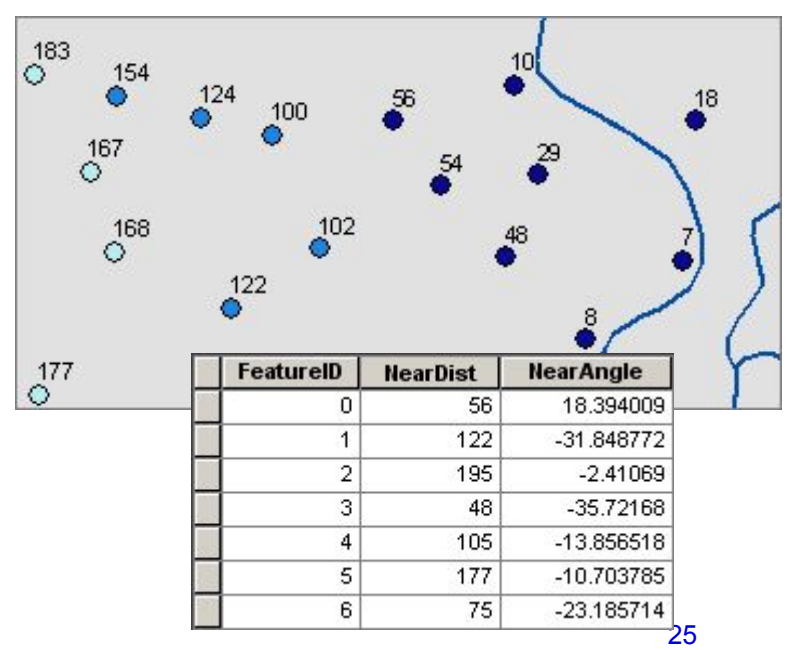

# Аналіз близькості

### Растрові дані

- ⚪ обчислення розповсюдження (Spread computations) - функції розповсюдження засновані на припущенні, що явище розповсюджується на всіх напрямках, хоча не обов'язково з однаковою інтенсивністю
	- група інструментів Відстань (Distance) в наборі інструментів Spatial Analyst
	- група інструментів Функціональна поверхня (Functional Surface) в наборі інструментів 3D Analyst

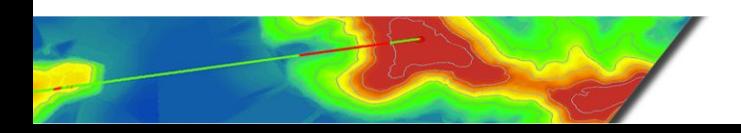

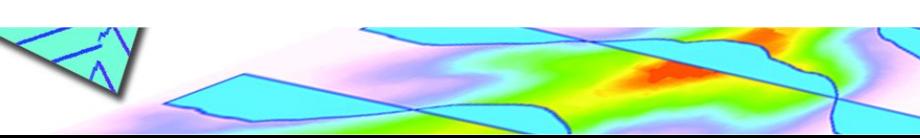

### Накладання Overlay

група інструментів (Overlay) для накладення декількох класів просторових об'єктів, які дозволяють об'єднувати, змінювати або видаляти просторові об'єкти зі збереженням результатів в новому вихідному класі

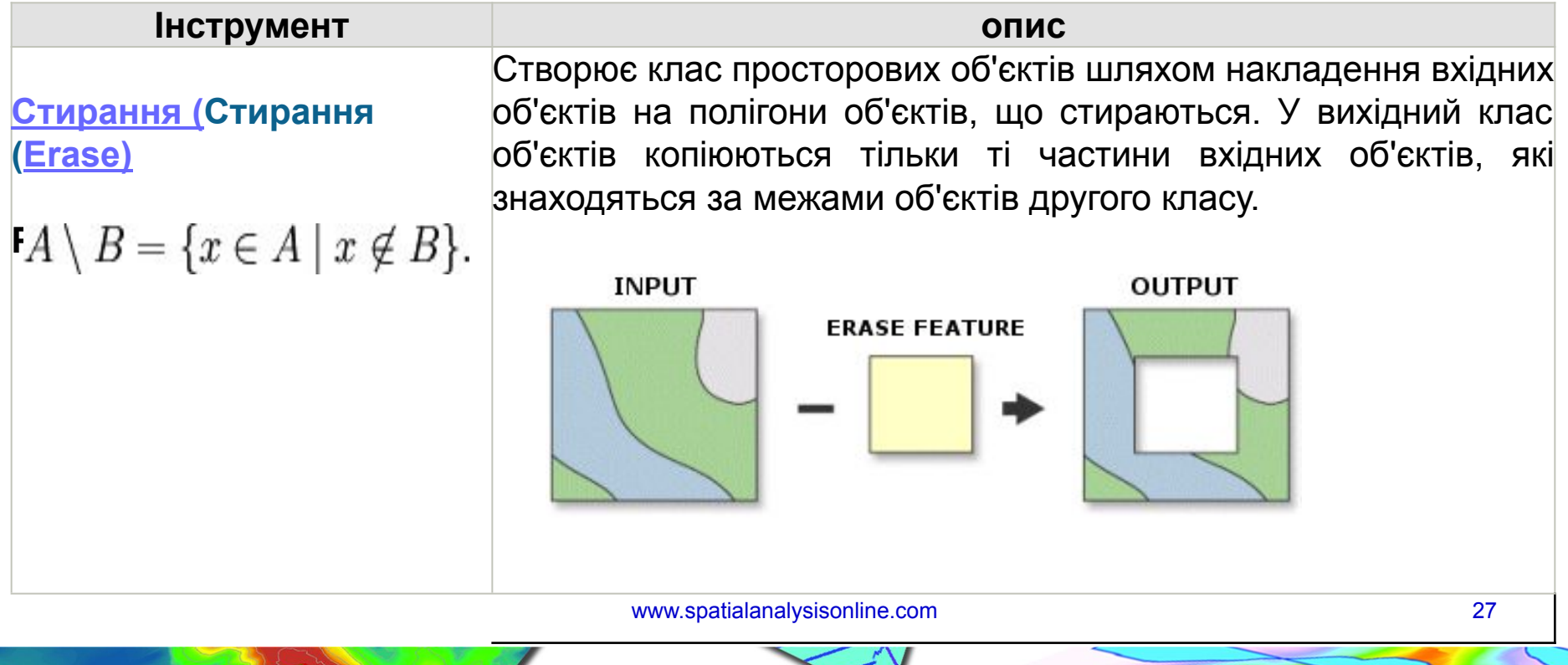

### Накладання Overlay

<u>Ідентичність (Ід</u>ентичністьоб'єктами ідентичності. До вхідних об'єктів або їх частин, які (Identity) Обчислює геометричний перетин між вхідними об'єктами та збігаються разом з об'єктами ідентичності, приєднуються атрибути відповідних об'єктів ідентичності.

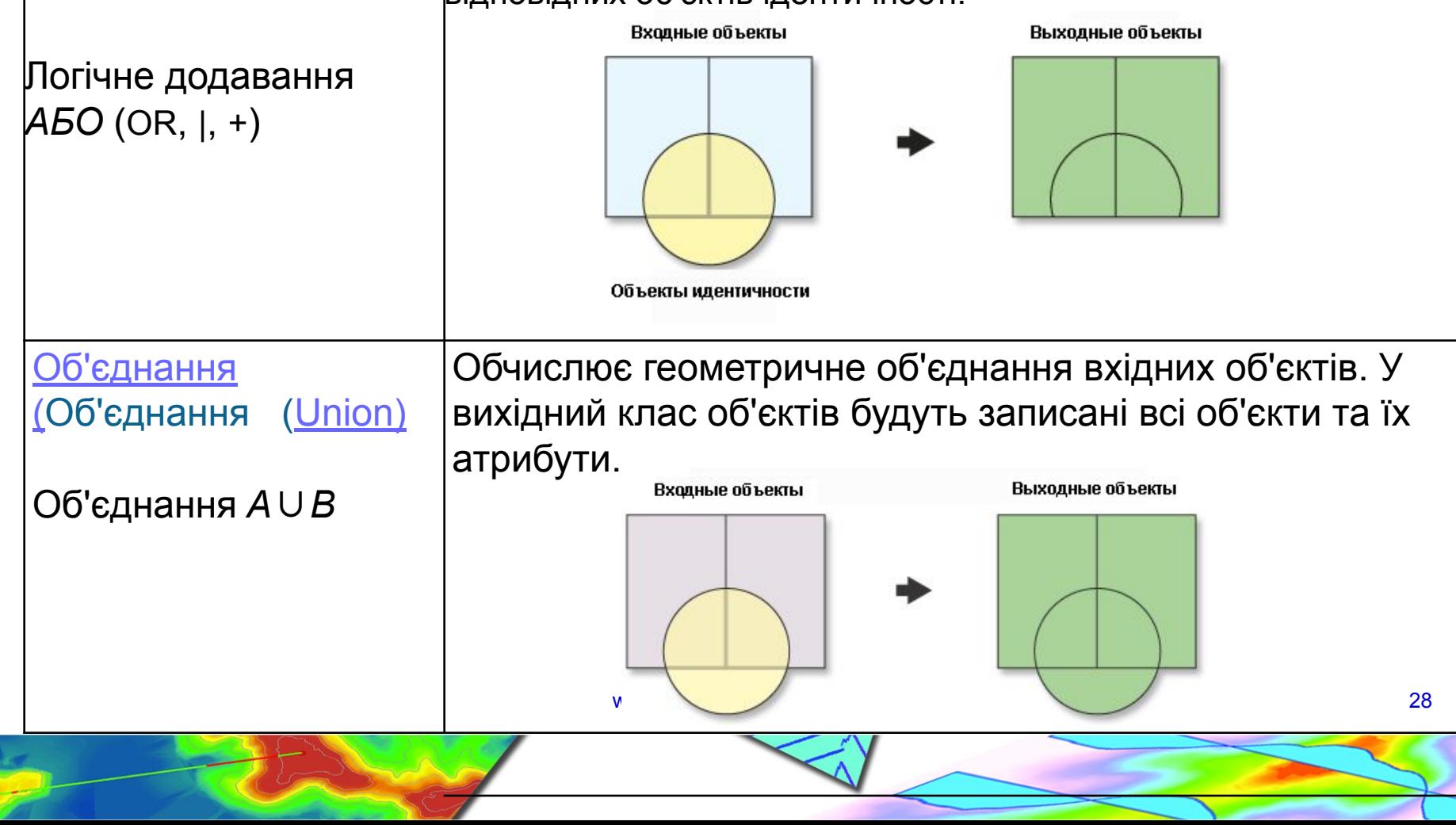

### Накладання Overlay

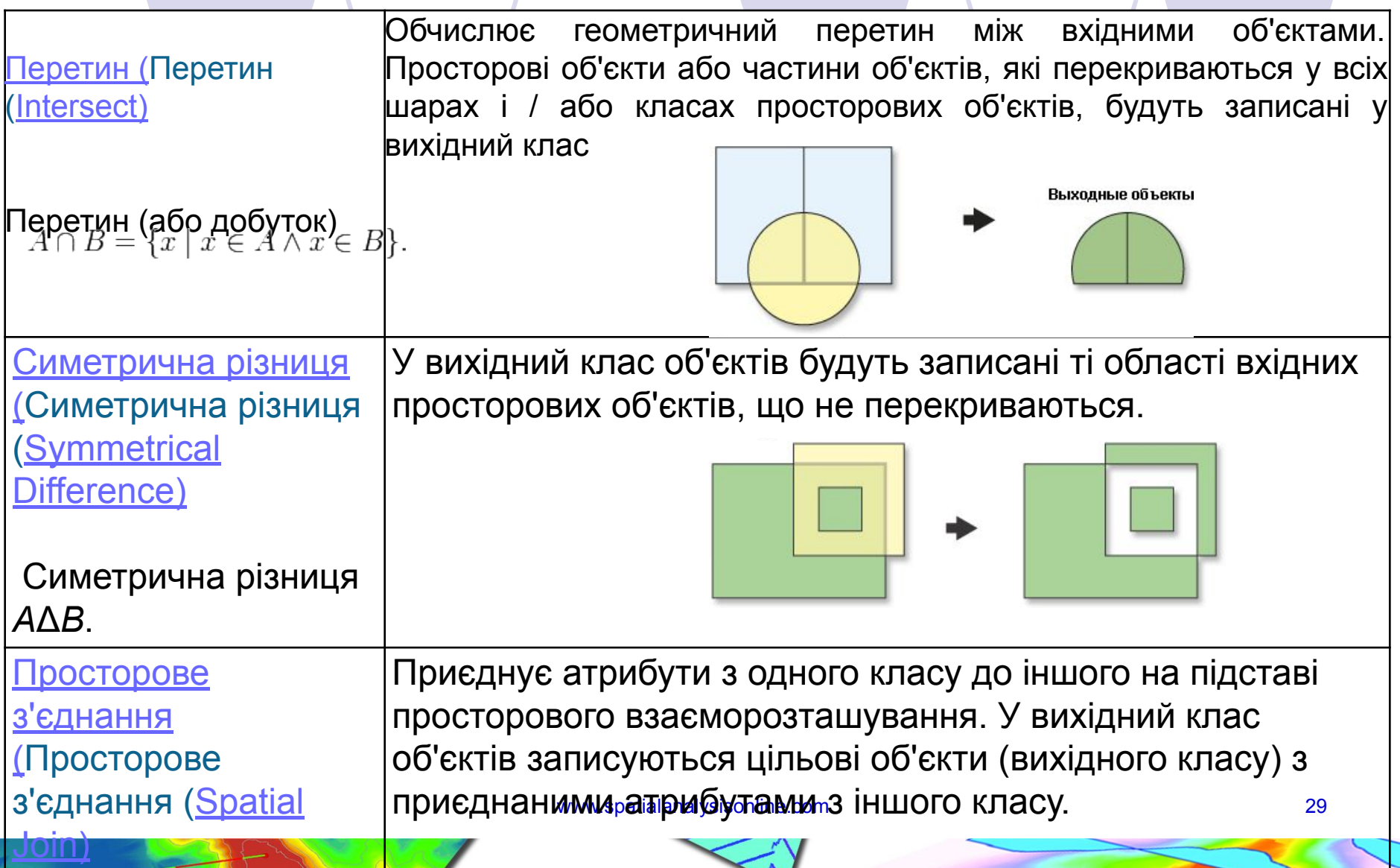

# Поверхня Surfaces

- Функціональна поверхня безперервне поле значень, всі точки якого можуть мати тільки одне значення висоти (z-значення) для кожної пари координат x, y **(2,5D)**.
	- растри,
	- ⚪ TIN-поверхні,
	- набори даних Terrain,
	- набори даних LAS

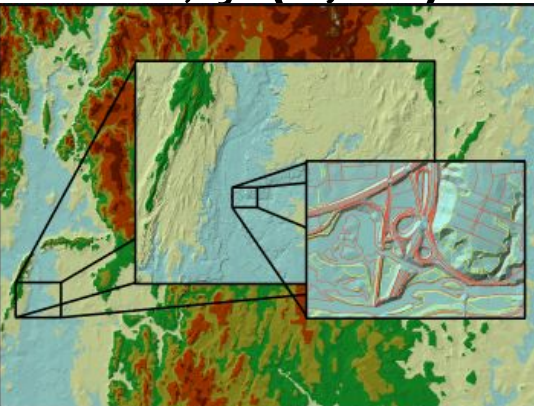

- Істинні 3D поверхні (поверхні об'ємних моделей) зберігають істинне 3D зображення, яке має кілька z-значень на пару координат x, y.
	- ⚪ об'єкти-мультіпатчі
	- ⚪ об'єкти тетраедри
	-

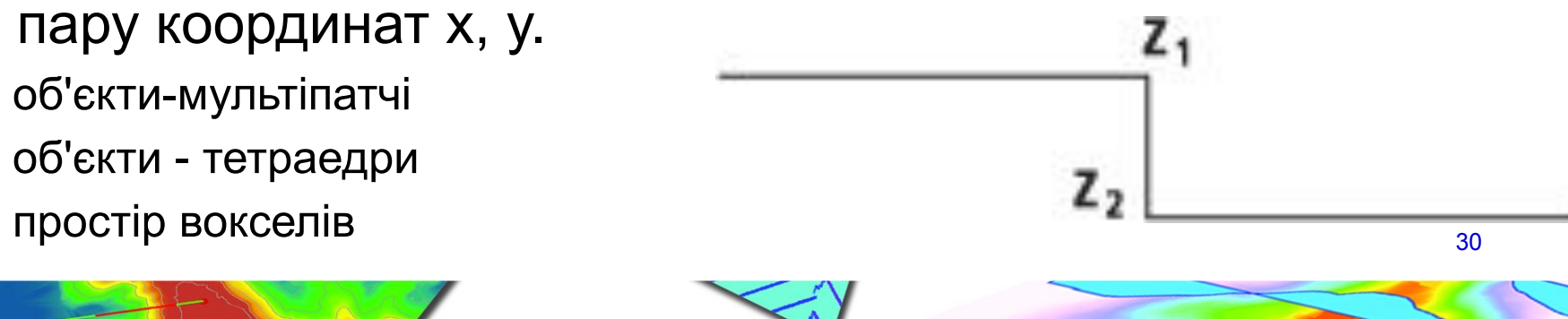

### Поверхня Surfaces

- **● TIN** (Triangulated Irregular Network) <sup>є</sup> формою векторних цифрових географічних даних, які будуються методом тріангуляції набору вершин (точок). Вершини з'єднуються мережею ребер та формують мережу трикутників
- **● GRID –** модель подає поверхню у вигляді регулярної матриці значень висот, що отримана шляхом інтерполяції первинних даних. За змістом, grid-модель це мережа висот, розміри якої задаються відповідно до вимог точності досліджень.

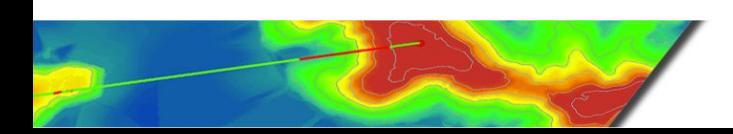

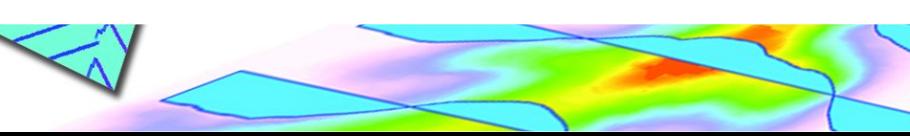

### Поверхня Surfaces

Набір даних подання поверхонь (terrain) це TIN поверхня із змінною роздільною здатністю, що створена на основі вимірів, збережених у вигляді просторових об'єктів бази геоданих

Набір даних LAS зберігає посилання на один або декілька файлів LAS на диску, а також на додаткові об'єкти поверхні. **Файл LAS** - це галузевий стандартний двійковий формат для зберігання бортових лазерних даних. В этом не при полне такие за в том не при полне за в том не при полне за в

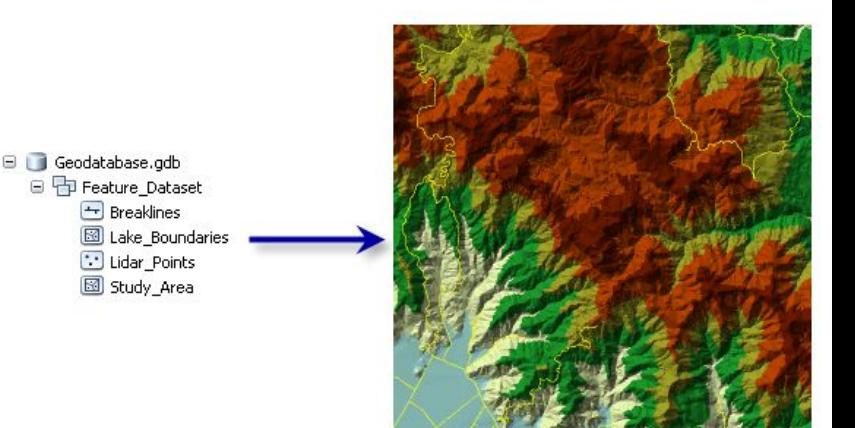

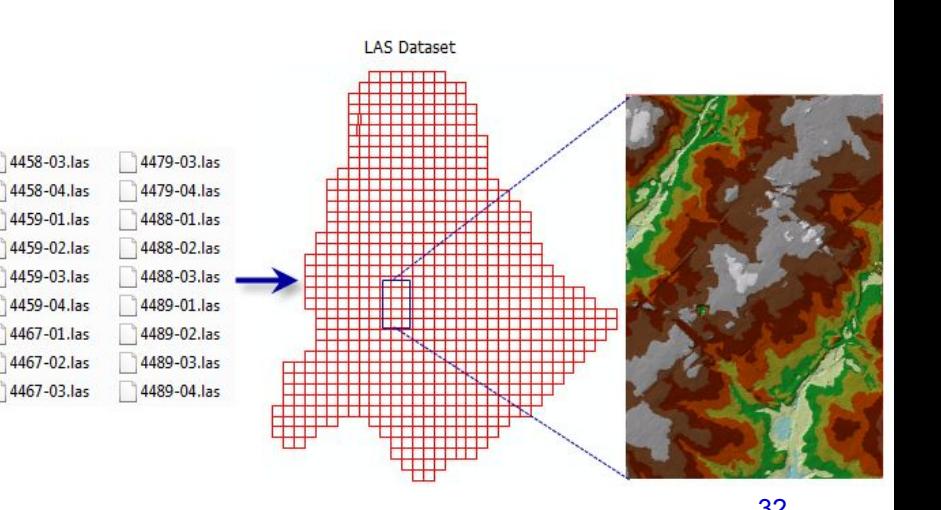

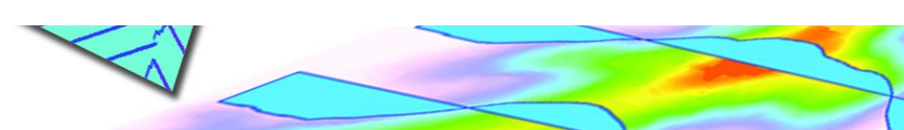

# **Запити (Query)**

для вибору піднабору просторових об'єктів та записів в таблиці (**Конструктор запитів Query Builder)**

**Select By Attributes** Select By Location

\* FROM counties WHERE:

"STATE\_NAME" = 'California' AND NOT "POP2009" < 500000

Загальна форма виразу для запиту ArcGIS:

<Iм'я поля> <Оператор> <Значення або рядок>

Для складних виразів використовується наступна форма: <Iм'я поля> <Оператор> <Значення або рядок> <З'єднувач> <ім'я\_поля> <Оператор> <Значення або рядок> ...

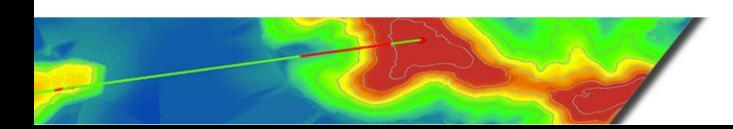

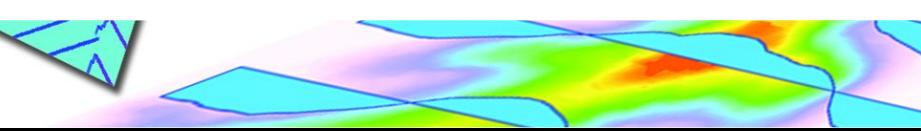

# **Запити (Query)**

#### для створення шару запиту (**Новий шар запиту New Query Layer)**

#### **Кроки:**

1.У діалоговому вікні Новий шар запиту (New Query Layer) вкажіть ім'я в текстовому полі Ім'я (Name) для нового шару запиту.

2. Введіть SQL-запит в текстовому полі Запит (Query).

3. Натисніть Перевірити (Validate), для перевірки синтаксису запиту Правила перевірки наступні:

•Результуючий набір має не більше одного просторового поля.

•Результуючий набір має не більше однієї просторової прив'язки.

•Результуючий набір має тільки один тип форми.

•У результуючому наборі не має типів полів, які не підтримує ArcGIS.

34 4. Якщо перевірка пройдена успішно, натисніть Готово (Finish), щоб додати результуючий набір в ArcMap в якості шару запиту.

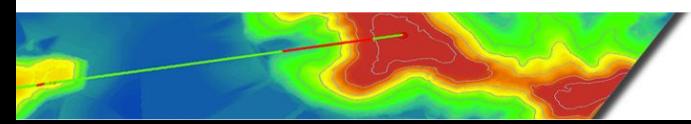

### Питання для контролю знань

- 1. Буферизація. Типи буферів. Евклідова та геодезична буферизація.
- 2. Назвіть два основні інструмента для аналізу відстані.
- 3. Що таке растр витрат? Етапи його створення.
- 4. Аналіз напрямку: векторні дані.
- 5. Аналіз напрямку: растрові дані.
- 6. Алгоритм інструменту Експозиція пакету ArcGIS.
- 7. Оброблення класифікованих даних: назвіть та опишіть методи.
- 8. Аналіз близькості. Визначення, етапи, приклад.
- 9. Визначення функціональної поверхні. TIN та GRID моделі.
- 10. Запити: форма та правила перевірки.

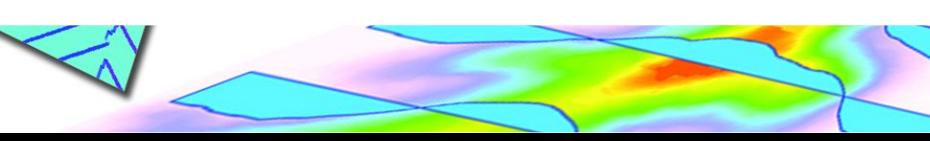

# Література

- 1. Accumulated Surfaces & Least-Cost Paths: GIS Modeling for Autonomous Ground Vehicle (AGV) Navigation, Christopher W. Stahl, Dr. Laurence W. Carstensen Jr., Chair, Department of Geography
- 2. Burrough, P. A., and McDonell, R. A., 1998. Principles of Geographical Information Systems(Oxford University Press, New York), 190 pp.
- 3. Энди Митчелл (Mitchell, Andy). *The ESRI Guide to GIS Analysis,* Volume 2.ESRI Press, 2005.
- 4. Richards, J. A. 1986. Анализ данных ДЗЗ: Введение.. Berlin: Springer–Verlag
- 5. Шипулін В. Д. Основні принципи геоінформаційних систем: навч. посібник / В. Д. Шипулін; Харк. нац. акад. міськ. госп-ва. – Х.: ХНАМГ, 2010. – 313 с.
- 6. Квєтний Р.Н, Богач І.В. Бойко О.Р., Софіна О.Ю., Шашура О.М. Компьютерне моделювання систем та процесів, 2010 /

http://posibnyky.vntu.edu.ua/k\_m/t1/zm1..htm

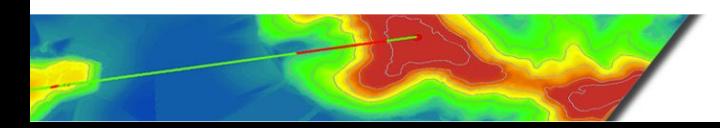

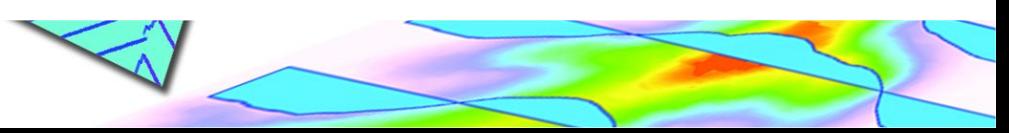